# **Technická měření v bezpečnostním inženýrství**

Čís. úlohy:

3

Název úlohy:

Měření rychlostního profilu aerodynamického tunelu

# **Úkol měření**

- a) Nakreslete průřez potrubí s měřícími (vzorkovacími) body, v obrázku zakótujte vzdálenosti jednotlivých měřících bodů.
- b) Proveďte měření rychlostního profilu volného proudu v potrubí kruhového průřezu, nakreslete rychlostní profil.
- c) Z hodnot naměřených pomocí přístroje ALMEMO vypočítejte střední rychlost, objemový a hmotnostní průtok.
- d) Porovnejte hodnoty získané pomocí přístroje ALMEMO s hodnotami získanými pomocí lopatkového anemometru AIRFLOW.

## **Obecná část**

Prandtl navrhl trubici, u níž je odběr celkového i statického tlaku soustředěn v jednom měřidle (obrázek 1). Prandtlova trubice je tvořena válcovým tělesem s parabolickým nebo půlkulovým ukončením. V ose trubice je otvor pro odběr celkového tlaku *p<sup>c</sup>* , který je vyveden vnitřní trubicí. Statický tlak *p<sup>s</sup>* se snímá v drážce nebo otvoru na plášti vnější trubice a je vyveden druhou trubicí. Aby tlak *p<sup>s</sup>* byl roven tlaku nerozrušeného proudu, je odběr statického tlaku umístěn ve vzdálenosti rovnající se minimálně třem průměrům trubice od jejího ústí.

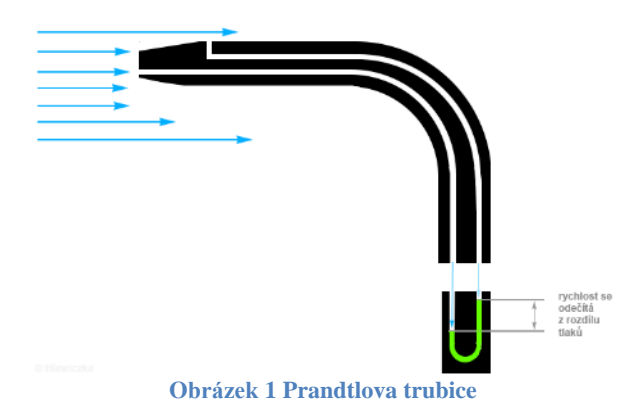

Při jednorozměrném proudění, např. v uzavřených kanálech nebo potrubích, při obtékání těles skutečná tekutina na stěně lpí a následkem viskozity je rychlost na stěně nulová. V ostatním průřezu je rychlost nerovnoměrně rozložena po průtočném průřezu. Prandtlovou trubicí se určuje rychlost v místě, v němž je čelo trubice. Posouváním trubice se změří rychlosti, které jsou závislé na souřadnicích. Grafické znázornění průběhu rychlostí po průtočném průřezu se nazývá rychlostní profil.

Má-li se z naměřeného rychlostního profilu vypočítat střední rychlost, zvolí se v průtočném průřezu vhodný počet bodů, ve kterých se změří rychlost (viz obrázek 2). Střední rychlost se pak stanoví integrací přes celý průtočný průřez:

$$
v_s = \frac{1}{s} \int_S v \, ds
$$

Volba počtu bodů nebo rovin je závislá na konkrétních podmínkách. Je-li rychlostní profil nesymetrický, případně vzniká-li zpětné proudění, volí se počet bodů obvykle větší.

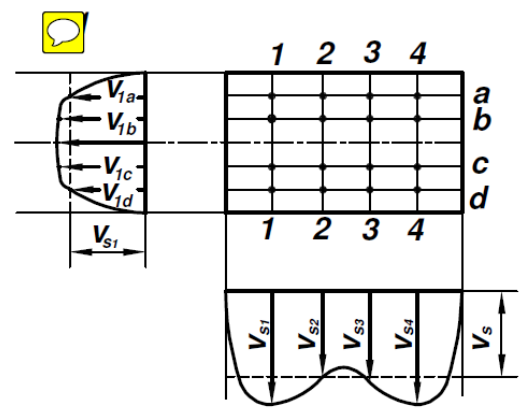

**Obrázek 2 Určení střední rychlosti z rychlostního profilu**

Celkový <u>objemový průtok</u> je dán vztahem  $Q_v = S \cdot v_s \, [\text{m}^3 \cdot \text{s}^{-1}]$ .

Hmotnostní průtok je hmotnostní množství tekutiny, které proteče daným průtočným průřezem potrubí za jednotku času. Pro hmotnostní průtok pak platí vztah  $Q_m = \frac{m}{t} \Big[ kg \cdot s^{-1} \Big].$  $Q_m = \frac{m}{g} [kg \cdot s^{-1}]$ .

Z definice hustoty získáme závislost mezi hmotnostním a objemovým průtokem *m*

$$
\rho = \frac{m}{V} = \frac{1}{V} = \frac{Q_m}{Q_V} \Rightarrow Q_m = Q_V \cdot \rho.
$$

Po úpravě hmotnostní průtok tekutiny je  $Q_m = S \cdot \rho \cdot v_s$ , kde S [m<sup>2</sup>] je průtočná plocha,  $\rho$ [kg.m<sup>-3</sup>] je hustota tekutiny a  $v_s$  [m.s<sup>-1</sup>] je střední rychlost proudění tekutiny potrubím. Hustota plynu se odvodí ze stavové rovnice:  $pV = nRT$ <sub>kde</sub> *p* je tlak měřeného plynu v potrubí [Pa], *t* je teplota měřeného plynu v potrubí [K],  $M = 28,95.10^{-3}$  kg ·  $mol^{-1}$ ,

# $R = 8,314 \text{ J} \cdot \text{mol}^{-1} \cdot K^{-1}$ .

#### **Použité přístroje**

Aerodynamický tunel s frekvenčně řízeným ventilátorem, lopatkový anemometr AIRFLOW TA460 [\(Obrázek 3\)](#page-1-0), Prandtlova trubice, přístroj ALMEMO [\(Obrázek 4\)](#page-1-1) se snímačem diferenčního tlaku AHLBORN ALMEMO FDA602S6K +-6800 Pa, ocelové měřítko

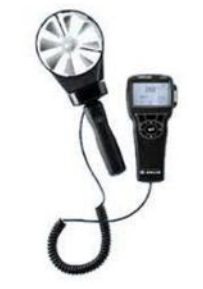

<span id="page-1-0"></span>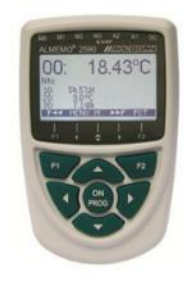

**Obrázek 3 Lopatkový anemometr AIRFLOW Obrázek 4 Přístroj ALMEMO**

<span id="page-1-1"></span>

## **Postup práce Ad a) Měřící body potrubí**

- 1. Vnitřní průměr tunelu je **380 mm**, **vypočtěte plochu** rychlostního profilu.
- 2. **Načrtněte průřez potrubí, určete počet měřících bodů dle tabulky 1 a zaznačte polohu (zakótujte) vzorkovacích bodů**. Minimální počet vzorkovacích (měřicích) bodů je určen rozměry měřicího profilu. Obecně tento počet stoupá s rostoucí plochou průřezu potrubí.

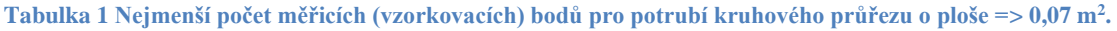

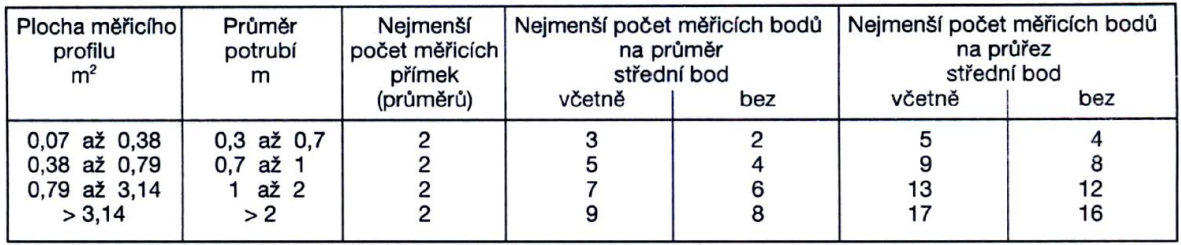

Plocha měřícího profilu musí být rozdělena na rovnoploché části a měření musí být provedeno ve středu každé části (viz [Obrázek 5\)](#page-2-0). Žádný ze vzorkovacích bodů však nesmí ležet ve vzdálenosti menší než 2 cm od stěny potrubí. Pokud se tento případ vyskytne, musí být Prandtlova trubice umístěna 2 cm od stěny potrubí. Vzdálenost vzorkovacích bodů od stěny potrubí je uvedena v tabulce 2.

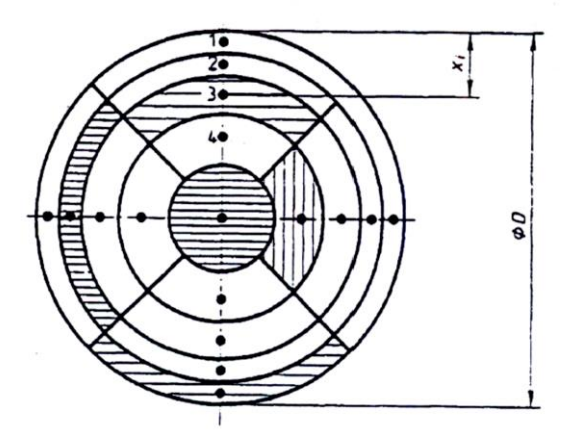

<span id="page-2-0"></span>**Obrázek 5 Rozmístění vzorkovacích (měřících) bodů v potrubí kruhového průřezu – Základní rozdělení**

Poznámka – Šrafované části mají stejnou plochu; D > 2 m

**Tabulka 2 Vzdálenost vzorkovacích (měřících) bodů (v procentech průměru D) od stěny potrubí, základní rozdělení**

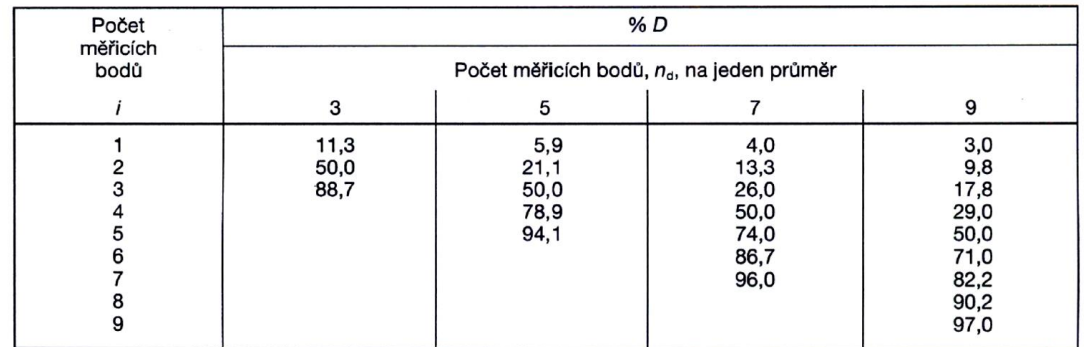

#### **Ad b) Měření rychlostního profilu**

- 3. Nastavte ústí Prandtlovy trubice pohybem po posuvném zařízení do 1. měřícího bodu **nejlépe do bodu ve středu průřezu potrubí**. Při nastavování polohy prvního bodu použijte značek nakreslených na svislém a vodorovném měřítku. Ústí Prandtlovy trubice musí ležet rovnoběžně s osou měřeného tunelu.
- 4. Zapněte lopatkový anemometr AIRFLOW a přístroj ALMEMO. Přístroj ALMEMO na displeji zobrazuje přímo rychlost proudění odpovídající změřenému diferenčnímu tlaku. Zobrazení rychlosti proudění proveďte přepínáním měřených veličin pomocí šipek nahoru a dolů. Před dalším postupem proveďte vynulování měřené rychlosti krátkým stisknutím tlačítka "PROG" (černě se podbarví údaj o rychlosti a na levé spodní části displeje se zobrazí text "ADJ") a následným delším stiskem tlačítka F1. Tento postup je obvykle potřeba několikrát zopakovat, až je na displeji zobrazena nulová rychlost [\(Obrázek 6\)](#page-3-0).

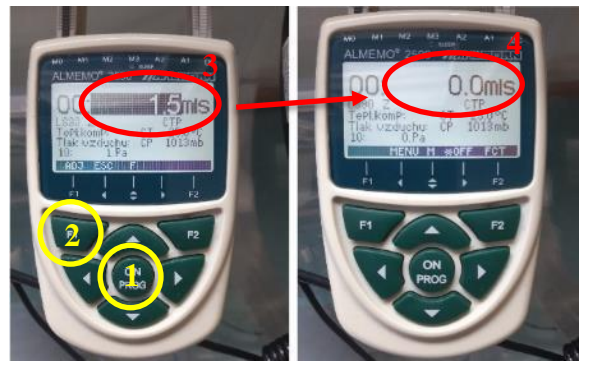

**Obrázek 6 Nulování přístroje ALMEMO**

- 1. Stisknout tlačítko "PROG"
- 2. Stisknout tlačítko "F1"
- 3. Text se podbarví
- 4. Rychlost se vynuluje, pokud ne, postup zopakovat **<sup>1</sup>**
- <span id="page-3-0"></span>5. Přivolejte pedagoga a pod jeho dohledem zapněte ventilátor přepnutím spínače do polohy "I". Na regulátoru otáček nastavte hodnotu doporučenou pedagogem a vyčkejte na ustálení rychlosti proudění v tunelu.
- 6. Prandtlovou trubicí změřte rychlost proudění v již nastaveném bodě (bod ve středu průřezu potrubí) a následně postupně změřte rychlost proudění v ostatních vzorkovacích bodech profilu potrubí. **Hodnoty rychlosti v jednotlivých měřících bodech měřených pomocí přístroje ALMEMO zaznamenejte**.
- 7. Po změření proudění ve všech vzorkovacích bodech **zaznamenejte také rychlost** změřenou lopatkovým anemometrem **AIRFLOW TA460** a odpovídající **objemový průtok**.
- 8. Ze zařízení **AIRFLOW TA460** si taktéž zaznamenejte **teplotu a barometrický tlak vzduchu v potrubí** pro výpočet hustoty plynu a posléze hmotnostního průtoku.
- 9. Postup podle bodu 6 až 8 zopakujte 3x při stále stejně nastavené rychlosti proudění pro výpočet průměrné rychlosti v jednotlivých bodech.
- 10. Na regulátoru otáček změňte rychlost o 10 % a posléze o 20 % z původně nastavené hodnoty (nebo dle pokynu pedagoga a opakujte postup měření dle bodu 6 až 9.
- 11. Vypněte ventilátor otočením spínače do polohy "0", vypněte přístroj ALMEMO a lopatkový anemometr AIRFLOW vytažením ze zásuvky.
- 12. Vypočtěte průměrné rychlosti v jednotlivých vzorkovacích bodech pro daná procenta otáček a vykreslete rychlostní profily do grafu.

## **Ad c) Výpočet střední rychlosti rychlostního profilu**

13. Vypočtěte **střední rychlost proudění** profilu pro všechna měřená procenta otáček, při kterých probíhalo měření a následně vypočtěte **objemový průtok** pro daná procenta otáček. Vypočtěte **hustotu proudícího plynu** z hodnot získaných pomocí lopatkového anemometru AIRFLOW, a nakonec vypočtěte **hmotnostní průtok** pro daná procenta otáček.

#### **Ad d) Porovnání výsledků měření**

14. Porovnejte vypočtené údaje středních rychlostí a objemových průtoků s hodnotami zapsanými z lopatkového anemometru AIRFLOW. Okomentujte výsledky.

#### **Výsledky – tabulky naměřených hodnot**